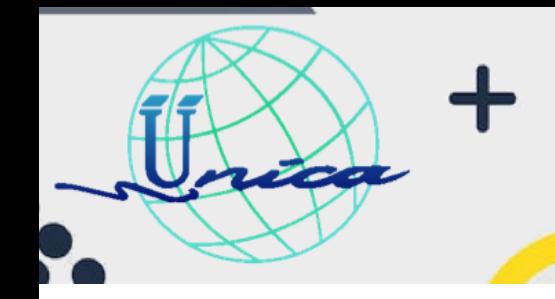

## **AutoCAD 2D Básico + SketchUp**

2023-2

#### **Objetivo General**

El alumno aprenderá acerca del funcionamiento de programas de dibujo y modelado a partir de sus conocimientos previos en software, para la aplicación de los conocimientos adquiridos a lo largo del curso en temas que sean de su interés propio tanto personales como académicos.

#### **Introducción**

AutoCAD es ampliamente utilizado por Ingenieros como el software estándar para crear dibujos, esquemas, construcciones y componentes que deben cumplir con ciertos criterios especificados por los clientes. Además, AutoCAD es un programa versátil que permite la realización de proyectos en los ámbitos de la industria, la ingeniería mecánica, el diseño gráfico y la ingeniería en general. Gracias a la capacidad de visualizar los diseños en dos y tres dimensiones, AutoCAD se posiciona como uno de los principales programas de diseño digital en el mercado.

SketchUp es un programa de diseño 3D muy fácil de usar y que permite crear, compartir y presentar modelos 3D con modos semi realista, con lo que podrás exponer tus propuestas de trabajo con mayor precisión. Con SketchUp puedes modelar entornos de planificación urbana, escenarios, mobiliarios, proyectos de arquitectura, videojuegos y GIS (*geographic information system* o sistema de información geográfica), entre otros.

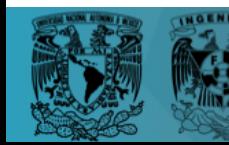

1

## **AutoCAD 2D Básico + SketchUp**

2023-2

#### **Temario**

فالمحالة

#### **Bloque 1: Dibujo 2D AutoCAD**

#### **1.Interfaz e instalación del software**

- 1.1. Licencias de estudiante por parte de Autodesk e instalación del software.
- 1.2. Nueva hoja de dibujo, acceso de archivos y menús principales de la interfaz.
- 1.3. Unidades de dibujo, capas, uso del layout y perspectivas de dibujo.

#### **2. Comandos de dibujo y funciones especiales**

- 2.1. Abreviatura de comandos, tipos de línea y asignación de grosor y color.
- 2.2. Proceso de dibujo usando las capas y herramientas express que ofrece el software.
- 2.3. Comandos para cortes parciales, texturas, división de líneas, textos, creación y segmentación de polilíneas.
- 2.4. Creación y edición de bloques normales y dinámicos, importación y edición de bloques externos y su uso dentro del software.

#### **3. Layout y exportación del dibujo a diferentes formatos**

- 3.1. Configuración de hoja para impresión y exportación de dibujo.
- 3.2. Uso de viewports y diferentes escalas según las necesidades del dibujo.
- 3.3. Exportación del dibujo a diferentes extensiones y versiones del software: pdf, jpg, skp; Autocad 2007-2022

#### **Bloque 2: Modelado 3D Sketchup**

#### **4. Interfaz e instalación del software**

- 4.1. Instalación del software
- 4.2. Nuevo modelo a partir de una plantilla de unidades
- 4.3. Barra de menú y barra de herramientas
- 4.3. Área de dibujo

#### **5. Herramientas de dibujo**

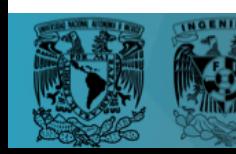

2

## **AutoCAD 2D Básico + SketchUp**

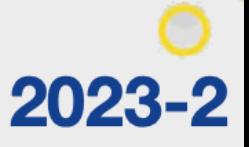

- 5.1. Conjunto grande de herramientas
- 5.2. Dibujo de prismas
- 5.3. Crear grupos

777

- 5.4. Crear componentes
- 5.5. Guardar proyecto
- **Pasando a lo dinámico**
- 6.1. Importación de un archivo dwg
- 6.2. Uso de layers
- 6.3. Levantamiento de muros y creación de vanos
- 6.4. Colocación de materiales e importación de modelos

#### **Dirigido a**

Alumnos interesados en herramientas de representación digital para aplicaciones técnicas, arquitectónicas en el ámbito académico y profesional.

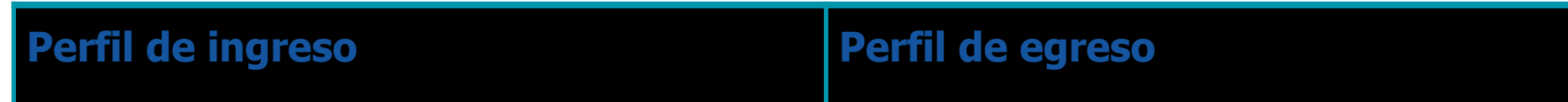

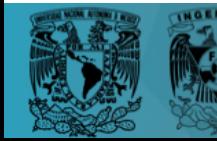

# ファン

## **AutoCAD 2D Básico + SketchUp**

## 2023-2

El aspirante debe contar con interés por el dibujo técnico, modelado y herramientas digitales de representación. No se necesita tener conocimientos previos acerca del programa.

El aspirante podrá desarrollar la representación técnica del modelo o dibujo de su preferencia (en base a lineamientos marcados) en formato 2D y 3D. Aplicando lo aprendido durante el curso.

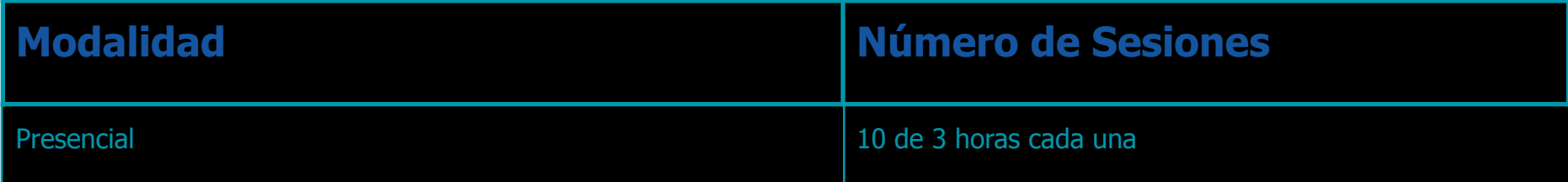

4

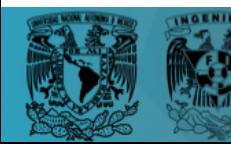